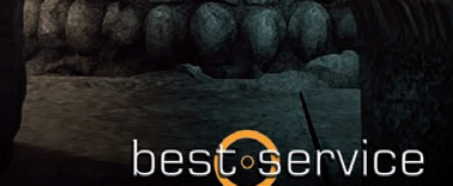

VOICE OF RENAISSANCE

Edicardo Tarilontes

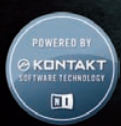

TH.

Der Counter Tenor, oft falsch verstanden und umgeben von Mysterien ist der nächste Meilenstein in Eduardo Tarilontes Serie außergewöhnlicher Stimmen. Altus ist ein echter Counter Tenor der es Ihnen ermöglicht mit Renaissance und Barock Musik Ihre Film- oder Musikproduktion zu bereichern.

#### **Unübertroffene Authentizität und pure Inspiration**

Altus ist eine Solo Vocal Library basierend auf der Stimme von José Hernándes Pastor, einem Counter Tenor der mit einer wunderbaren Stimme und seinem einzigartigen Ausdruck besticht.

Die Library ist darauf ausgelegt auf einfache Weise realistische Melodien selbst zu erstellen, ohne dabei auf die Nutzung von Phrasen zugreifen zu müssen. Ermöglicht wird das durch einen innovativen Phrase Arranger der Sie 26 Wörter (136 Elemente: Wörter und Silben) mit 5 ..true legato" Vokalen (a, e, i, o, u) Artikulationen mit wenigen Mouse Klicks in einem Patch kombinieren lässt.

#### **Altus bietet:**

- 5 verschiedene echte Legati und Portamenti (a, e, i, o, u)
	- mächtiger Phrase Arranger mit 26 Wörtern und 2 verschiedenen Artikulationen (schnell und langsam).
		- Aufteilung der Wörter in 136 Silben und Wörter
		- Wörter können mit echten Legato Vokalen kombiniert werden, während das entsprechende Vokal automatisch ausgewählt wird
		- 130 wundervolle Phrasen
		- 15 Soundscapes, erstellt aus Vocal Samples
		- trockene Aufnahmen, dadurch leicht mit Ihrem bevorzugten Hall zu verwenden.

Altus führt großartige und innovative neue Funktionen ein und erlaubt Ihnen, jedes Wort mit allen 5 echten Legatovokalen zu verbinden, um realistische Melodien ohne fixe Phrasen zu erstellen. Es liegt an Ihnen, ob Sie Altus mit oder ohne aktiviertem Phrase Arranger verwenden.

# **Phrase Arranger Ein**

### Wenn der Arranger aktiviert ist, gibt es zwei mögliche Szenarien:

1. -Arranger ist aktiviert und Sie **klicken nicht** auf einen Slot, dann sehen Sie 4 verschiedene Hauptregler:

#### *1.-Envelope Attack*

#### *2.-Envelope Release*

#### *3.-Reverb:*

Um das Reverb auszuschalten (ohne CPU-Last), schieben Sie den Regler ganz nach links.

#### *4.-Expression*

(CC 11 oder Midi Learn)

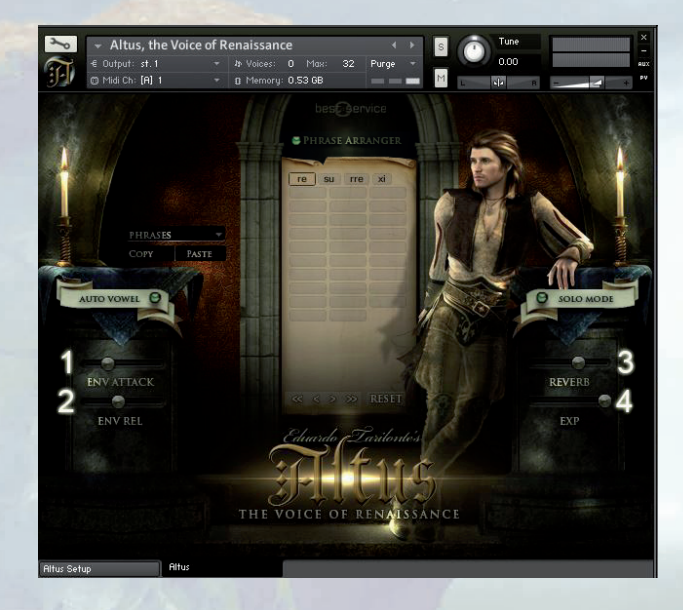

2. Wenn Sie auf einen leeren Arranger-Slot **klicken**, dann verschwinden die 4 Hauptregler, bis Sie wieder auf den gleichen Slot klicken.

Jeder dieser Parameter kann individuell für jeden einzelnen Slot (Wort oder Silbe) im Arranger eingestellt werden. So können Sie jedes Element im Arranger, nach Ihren Bedürfnissen, einstellen.

#### *Diese Parameter sind:*

*1 START*  und *2 LENGTH (OFFSET)* 

Sie können den Startpunkt und die Länge des Samples einstellen.

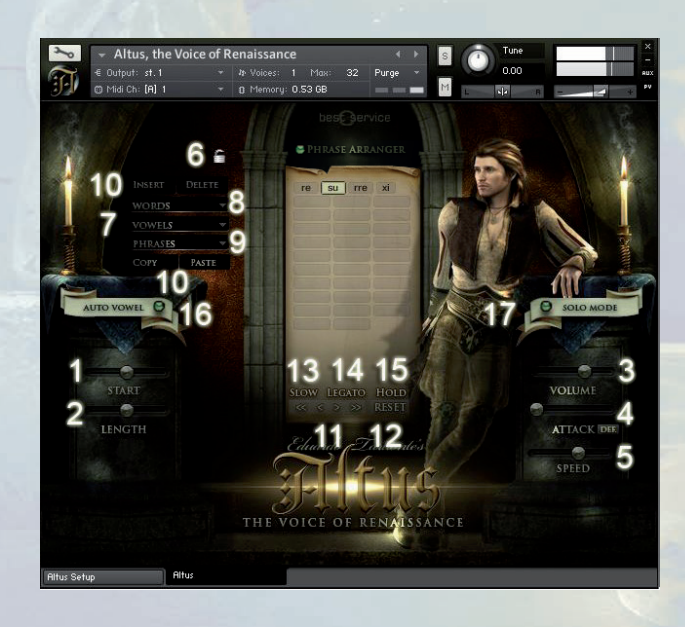

#### *3 VOLUME:*

Einstellen der Lautstärke des ausgewählten Slots.

#### *4 ATTACK:*

Einstellen des Attacks des ausgewählten Slots. Sie können einen Wert als Standard für dieses Element festlegen, indem Sie auf "default" klicken. Wenn Sie z.B. "men" geladen haben und stellen den Attack-Wert auf 70ms und klicken dann einfach auf default, dann ist der Attack-Wert auf 70ms fest eingestellt, wenn Sie das nächste Mal "men" laden.

#### *5 SPEED:*

Einstellen der Geschwindigkeit des ausgewählten Slots. Das Originaltempo beträgt **110 BPM**

#### *6 LOCK:*

Wenn die Sperre aktiviert ist, wird das Weiterschalten auf das nächste Wort angehalten, so dass Sie ganz leicht alle Parameter für den ausgewählten Slot einstellen können. Sind Sie damit fertig.

#### **ANDERE**

*7 VOWELS:* 

Wählen Sie aus 5 Vokalen.

#### *8 WORD/SYLLABLES:*

Zeigt ein Menü, um ein Wort oder eine Silbe in den Arranger-Slot zu laden. *9 PHRASES:* Der Arranger fasst bis zu 26 verschiedene Phrasen. Um von einer Phrase auf die nächste zu wechseln, verwenden Sie die gelben KeySwitches oder klicken Sie, um aus dem Menü auszuwählen. Sie können Phrasen kopieren und einfügen, wenn kein Arranger-Slot ausgewählt ist.

#### *10 INSERT/DELETE/COPY/PASTE:*

Einfügen, Löschen oder Kopieren Sie jeden der Arranger-Slots.

#### *11 ARROWS:*

Um von einem Slot zum nächsten zu springen.

#### *12 RESET:*

Löschen aller Slots einer ausgewählten Arranger-Phrase.

Unterhalb des Arranger finden Sie ei-nen Informationsbereich, der 3 Elemente anzeigt:

#### *13 SLOW/FAST:*

Altus hat 2 verschiedenen Artikulationen je Arranger-Element. Slow: lange Noten. Fast: kurze Noten.

Sie können Artikulation über die Anschlagstärke anwählen. Den Übergangswert können Sie auf der Setup Seite verändern.

#### *14 LEGATO/PORTAMENTO:*

Zeigt an, ob sich Noten während des Spiels überlappen.

#### *15 HOLD:*

Wenn Sie Wörter im Arranger verbinden wollen, treten Sie das Haltepedal oder verwenden Sie den schwarzen KeySwitch G2. Spielen Sie die erste Note und spielen dann die nächste Note OHNE Legato.

#### *16 AUTOVOWEL:*

Wenn aktiviert, ist der nächste Legatovokal der gleiche wie der letzte Vokal des Wortes/ Silbe. Wenn Sie z.B. "do" im Arranger eingestellt haben und Legato spielen, bekom-men Sie do-o-o-o.

#### *17 SOLO:*

Um im polyfonen Modus zu spielen, müssen Sie den Arranger deaktivieren und auf "Solo" klicken. Der polyfone Modus ist nicht möglich, wenn der Arranger eingeschaltet ist.

#### *REPEAT KEY SWITCH:*

Verwenden Sie G#2, um das ausgewählte Arranger-Element so oft Sie wollen, zu wiederholen.

#### *RED KEY SWITCHES*

sind für die Vokale. Sie können Sie jederzeit und wann immer Sie wollen spielen und können sogar, während Sie eine Note spielen, mit anderen Vokalen verbunden werden.

#### *INHALES:* G4-E5

*RELEASE* "S": G5\_F6

*TIP:* Hinweis: Benutzen Sie den Expression Regler um Ihren Gesangsphrasen einen dynamischen Ausdruck zu verleihen.

 **4 Epic World by Eduardo Tarilonte** 4 **Epic World by Eduardo Tarilonte 5** 

# **Phrase Arranger aus**  *1 SELECTED WORD:*

In der Arranger-Anzeige sehen Sie das ausgewählte Wort (rote oder grüne KeySwitches)

#### *2. SLOW/FAST:*

Altus hat 2 verschiedenen Artikulationen je Arranger-Element. Slow: lange Noten. Fast: kurze Noten. Sie können Artikulation über die Anschlagstärke anwählen. Den Übergangswert können Sie auf der Setup Seite verändern.

#### *3 LEGATO:*

Zeigt an, ob sich Noten während des Spiels überlappen.

#### *4 HOLD:*

Wenn Sie Wörter im Arranger verbinden wollen, treten Sie das Haltenedal oder verwenden Sie den schwarzen KeySwitch G2. Spielen Sie die erste Note und spielen dann die nächste Note OHNE Legato.

# **Setup Seite**

Es wird nicht empfohlen, diese Einstellungen zu ändern, es sei denn, Sie haben einen guten Grund dies zu tun. Wenn Sie die Einstellungen geändert haben und wollen zu den Originaleinstellungen zurück, klicken Sie mit gehaltener Strg-Taste auf den Parameter, den Sie zurücksetzen wollen.

#### *1 SLOW/FAST THRESHOLD:*

Wählen Sie hier den Wert bei welcher Anschlagsstärke langsame oder schnelle Artikulationen gespielt werden.

#### *2 LEGATO/PORTAMENTO THRESHOLD:*

Wählen Sie hier den Wert bei welcher Anschlagsstärke Sie Legato oder Portamento spielen

*3 LOW=LEGATO:* Geringe Anschlagsstärke ermöglicht Legato Spiel oder Sie wechseln zu

#### *LOW=PORTAMENTO:*

 **4 Epic World By Eduardo Tarihold By Eduardo Tarihold By Eduardo Tarihold By Eduardo Tarihold By Eduardo Tarihold By Eduardo Tarihold By Eduardo Tarihold By Eduardo Tarihold By Eduardo Tarihold By Eduardo Tarihold By Edua** Geringe Anschlagsstärke ermöglicht Portamento Spiel

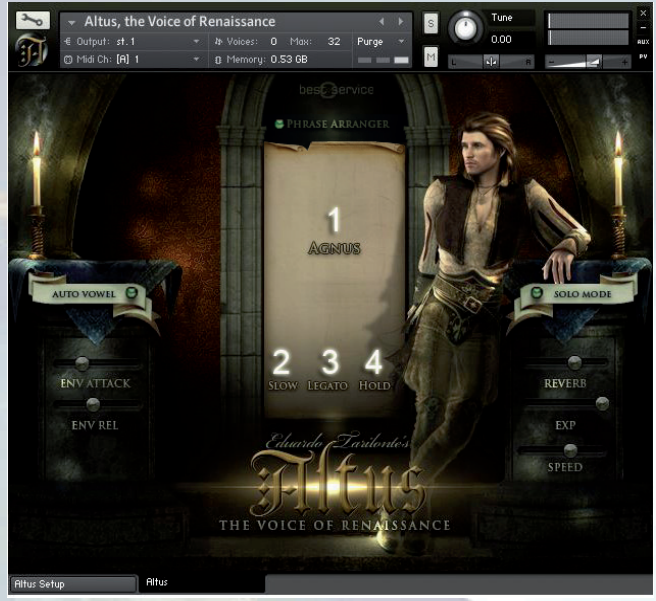

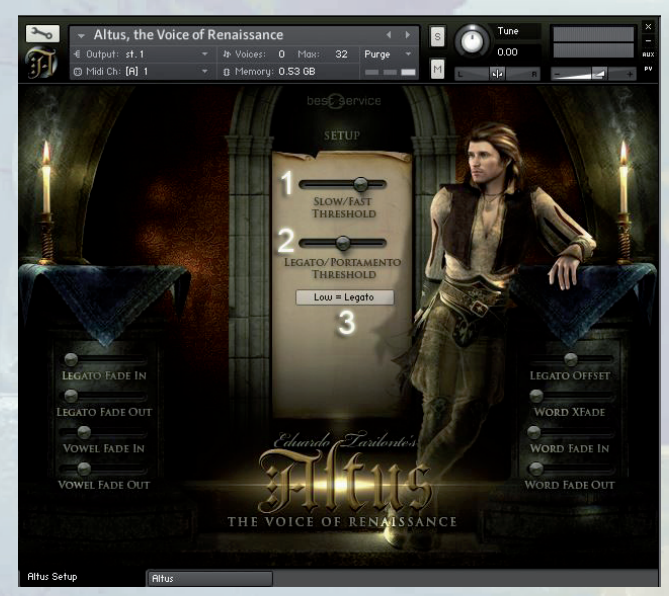

Andere Werte, die Sie ändern können sind:

- *1 Legato Fade in*
- *2 Legato Fade out*
- *3 Vowel Fade in*
- *4 Vowel Fade out*
- *5 Legato Offset 6 Word Crossfade 7 Word Fade in 8 Word Fade out*

# **2 Altus Phrasen**

Dieser Patch bietet 130 Phrasen aufgeteilt in drei Gruppen die Sie über Keyswitches anwählen können.

*1 SELECTED PHRASES 2 SAMPLE PROGRESS 3 ENVELOPE ATTACK 4 ENVELOPE RELEASE 5 OFFSET 6 REVERB 7 EXPRESSION 8 SPEED*

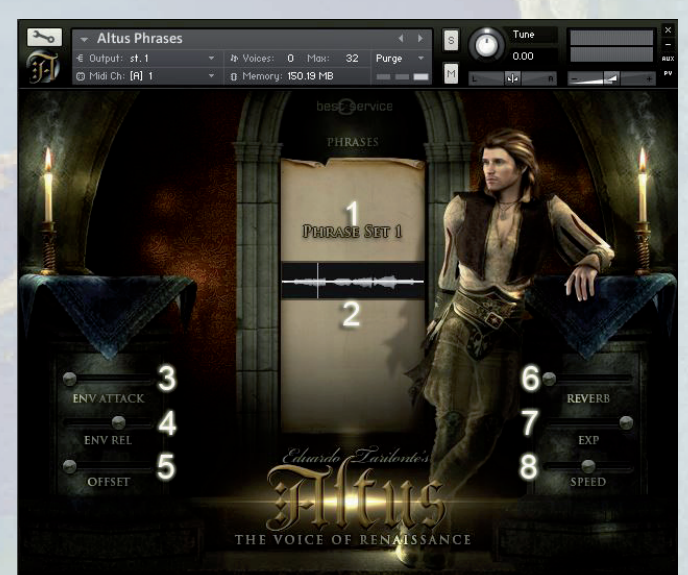

# **SOUNDSCAPES**

Altus umfasst 15 verschiedene Soundscapes. Jedes Soundscape hat 4 verschiedene Layer, die mit individuellen Lautstärkereglern gesteuert werden können. Auf diese Weise können Sie die Pads kreativ verändern und Ihren eigenen Klang erstellen.

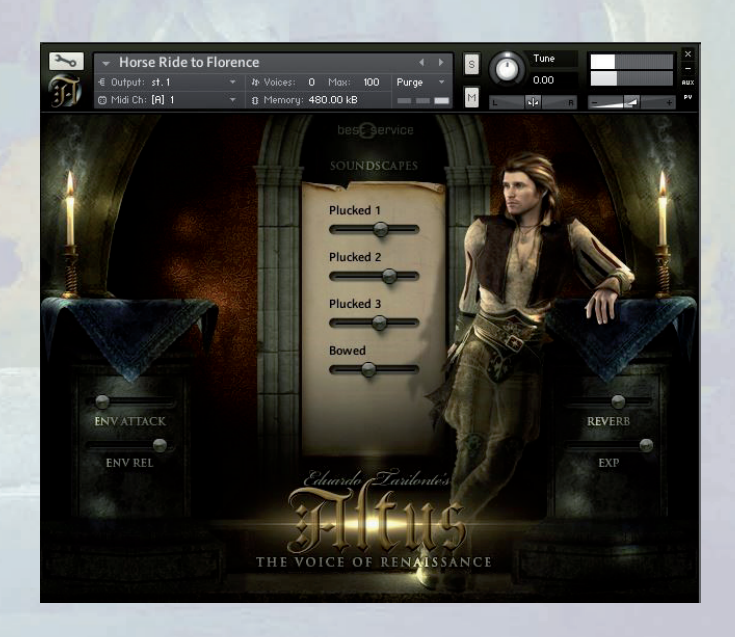

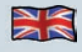

Das Update 1.1.1 bringt die lang erwartete NKS-Integration und ist daher mit allen Komplete Kontrol Keyboards und Maschine von Native Instruments kompatibel. Jetzt können Sie mit den Controls direkt über die NI Hardware interagieren! Darüber hinaus wurden diverse Bugs gefixt, um die Performance zu verbessern.

#### **Neues Feature: MANUAL LEGATO VOWEL**

Ist die Funktion "Auto Vowel" ausgeschaltet, erscheinen nun unterhalb der Keyswitches die "Manual Vowels". Über diese Keyswitches ist es nun möglich das Real-Legato Vowel während des Spielens nach belieben zu wechseln, unabhängig vom davor gespielten Word. Sie können die Vowels direkt über die Keyswitches, als auch über Ihre NKS fähige Hardware ansteuern.

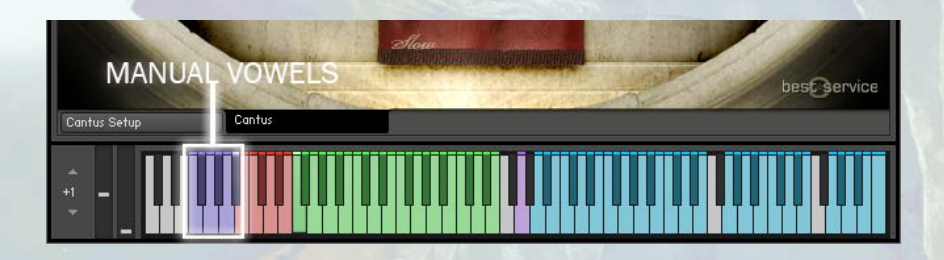

.

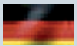

# **Danksagung**

**Eduardo Tarilonte: Entwicklung, Produktion und Konzept**

**Countertenor: José Hernández Pastor**

**Günter Hirscher: Script Programmierer**

**Ryo Ishido: Cover und GUI Design**

**Beta Tests: Abel Vegas, Iván Torrent, Stuart Fox, Martin Schreiber, Mateo Pascual, Panos Kolias und Arthur Hendriks**

**Richard Aicher: Manual Design**

#### **Vielen Dank an:**

**Abel Vegas und die Best Service family.**

**Für technische Unterstützung**  wenden Sie sich bitte an:

**support@bestservice.de**

**Für weitere Informationen und Updates besuchen Sie bitte:** 

**www.bestservice.de**

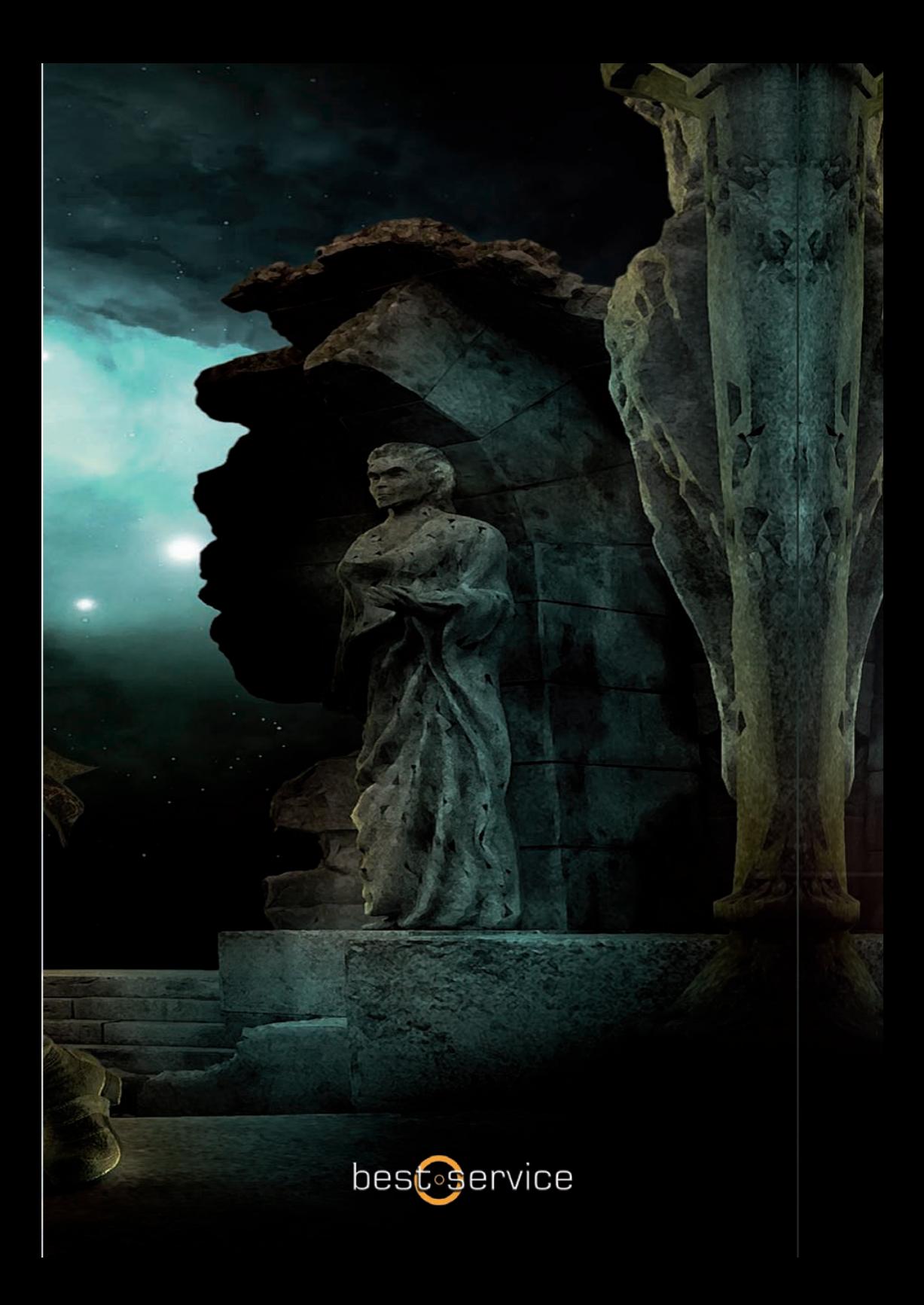